## **TDua**

## **Captura automática del número de levante**

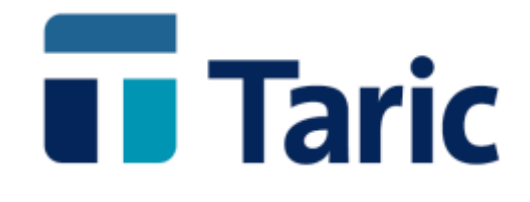

info@taric.es | www.taric.es | 915 541 006

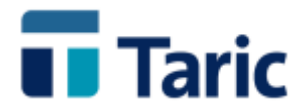

## **Captura automática del número de levante**

**Esta nueva funcionalidad permite la captura y grabación automática del número de levante desde la propia aplicación para aquellos duas que han sido registrados por la aduana pero el levante ha sido concedido a posteriori: circuitos naranjas y/o rojos que han requerido revisión, así como circuitos verdes en situación de pago previo a levante.**

**A continuación mostramos secuencialmente el acceso a esta funcionalidad en la versión Windows de TDua. La versión consola de TDua también incorpora esta funcionalidad:**

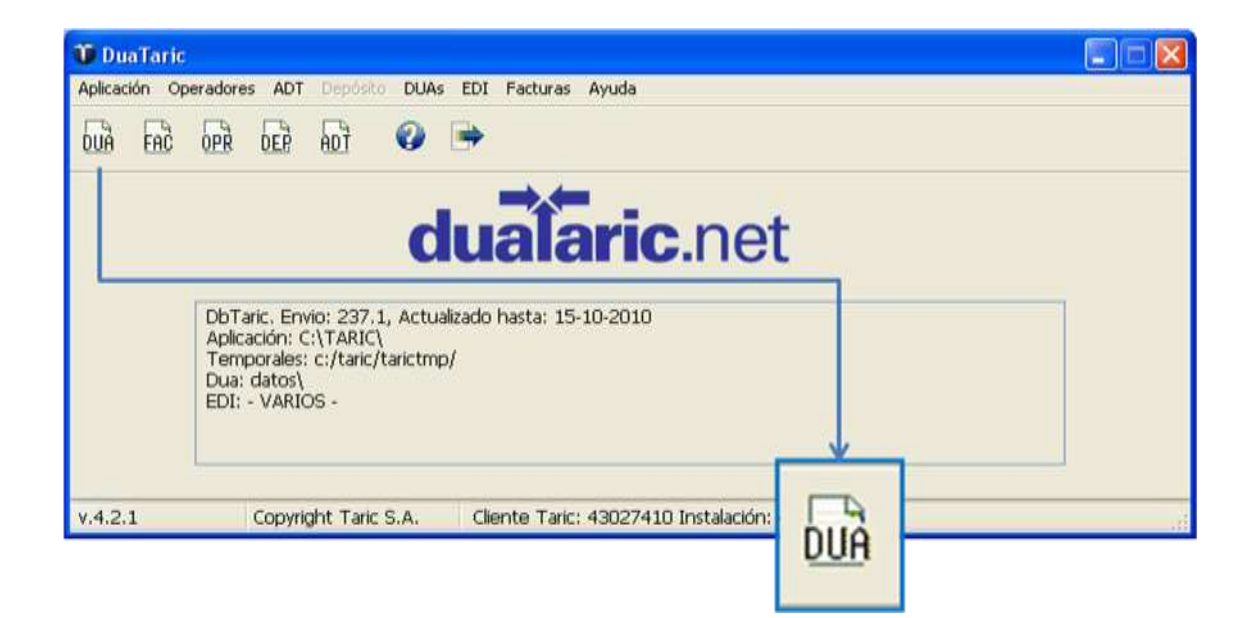

**Seleccionamos los expedientes registrados pero sin levante (tipo de dua registrado y marcar opción sin levante de la ventana de búsqueda de expedientes tipo dua).**

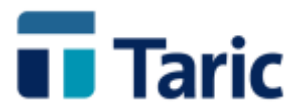

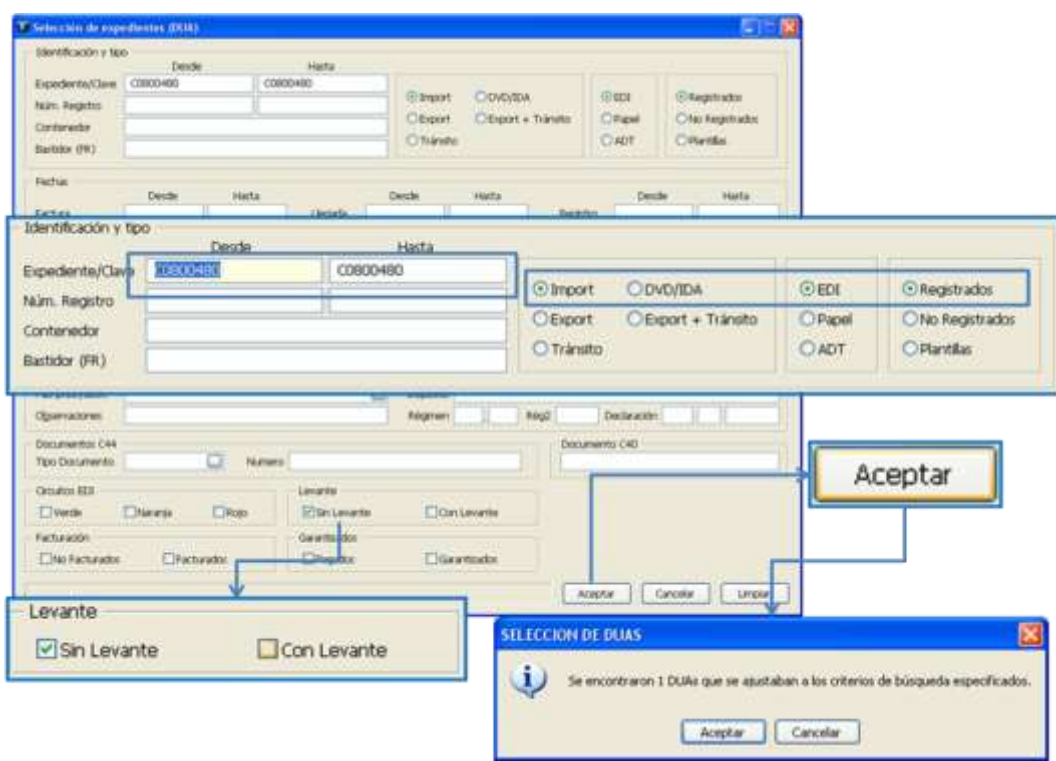

**Una vez localizado el expediente (DUA) bastará con pulsar Ctrl-K, seleccionar la opción captura de levante AEAT de la lista de opciones que se muestran pulsando el botón "+.." o pulsando la tecla F9 y seleccionar la opción correspondiente..**

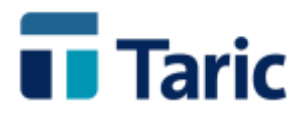

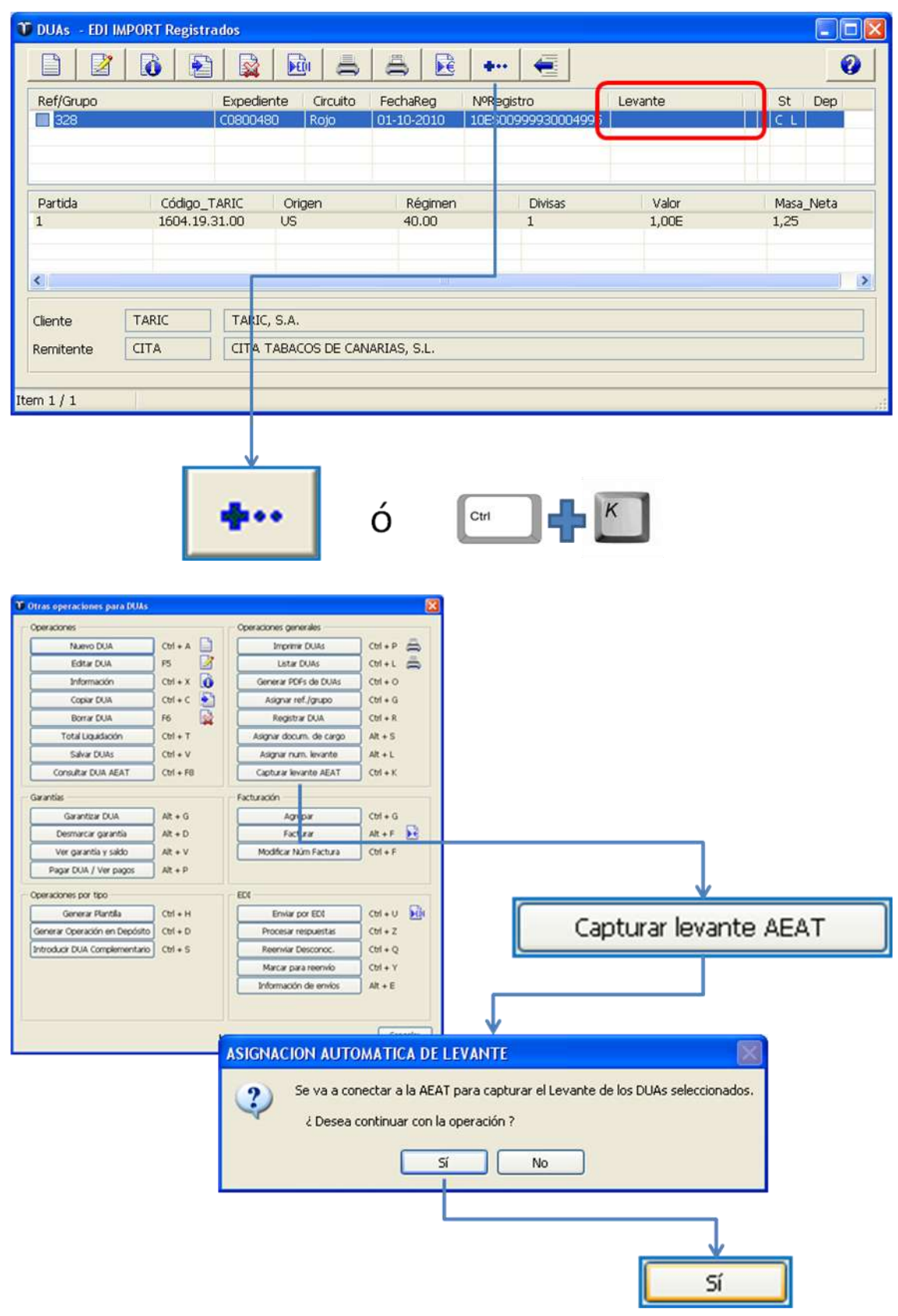

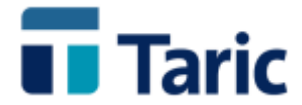

**Se selecciona el certificado de firma digital con el que se envió la declaración, pasando la aplicación a conectarse de forma transparente para el usuario con la página de la AEAT y, si el expediente ya tiene asignado levante en el sistema de la AEAT, se captura y registra en la aplicación.**

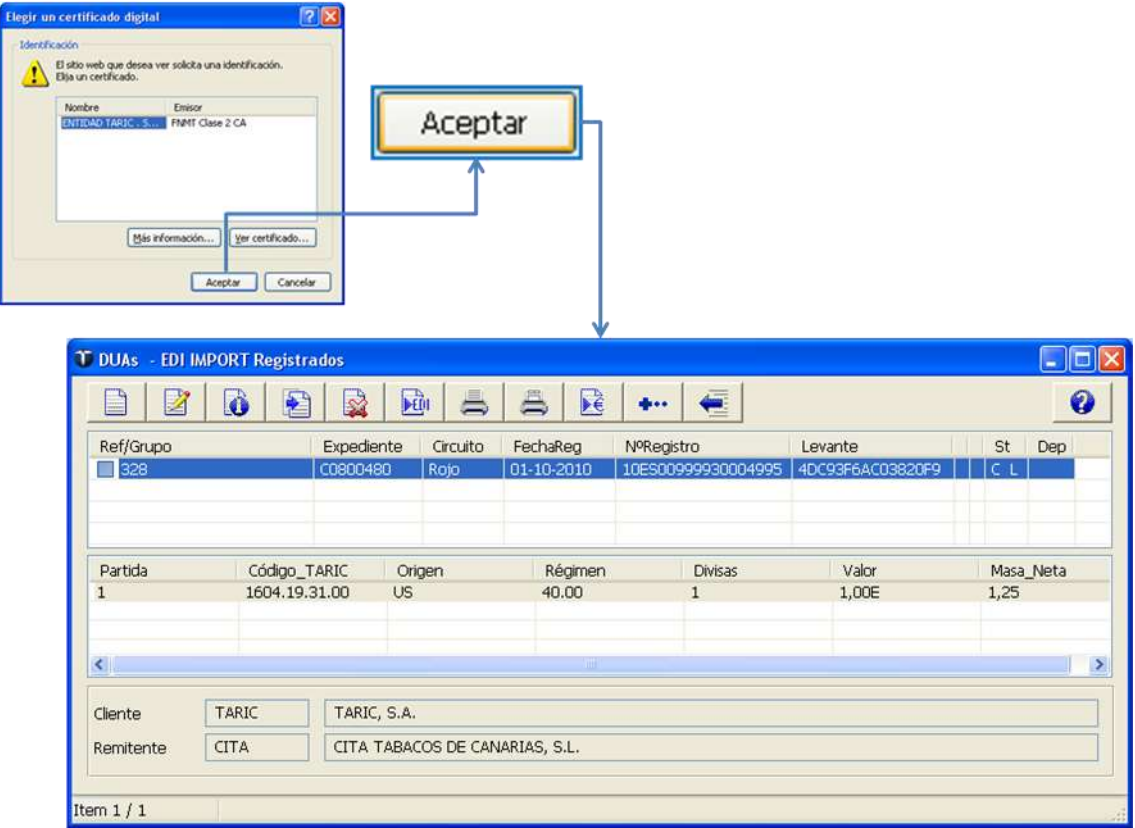

**En el ejemplo mostrado se captura el levante de un único expediente, pero es posible capturar el levante de un grupo de expedientes. Para ello desde la misma ventana de resultado de búsquedas, bastará con marcar los expedientes de los que se pretenda capturar levante y proceder del mismo modo que en el ejemplo mostrado.** 

**Debe tenerse en cuenta que la AEAT sólo permite consultas por un único dua, por lo que en estos casos TDua se irá conectando de forma automática e individualmente por cada uno de los expedientes seleccionados.**

**Como apuntábamos al comienzo de este documento, esta funcionalidad también es accesible desde la versión consola de TDua, con la misma operativa que la descrita para la versión Windows.**

**Una vez obtenidos el/los levantes del o los expedientes (duas) solicitados, si se requiere, puede procederse a su impresión en el/los ejemplares que corresponda, según tipo de dua.**

<sup>©</sup> Copyright TARIC S.A. Todos los derechos reservados. TARIC S.A no se responsabilizará por ningún daño, pérdida o perjuicio de cualquier clase, directo o indirecto, que pudiera derivarse del uso de la información contenida en este documento.

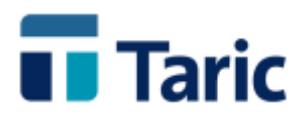

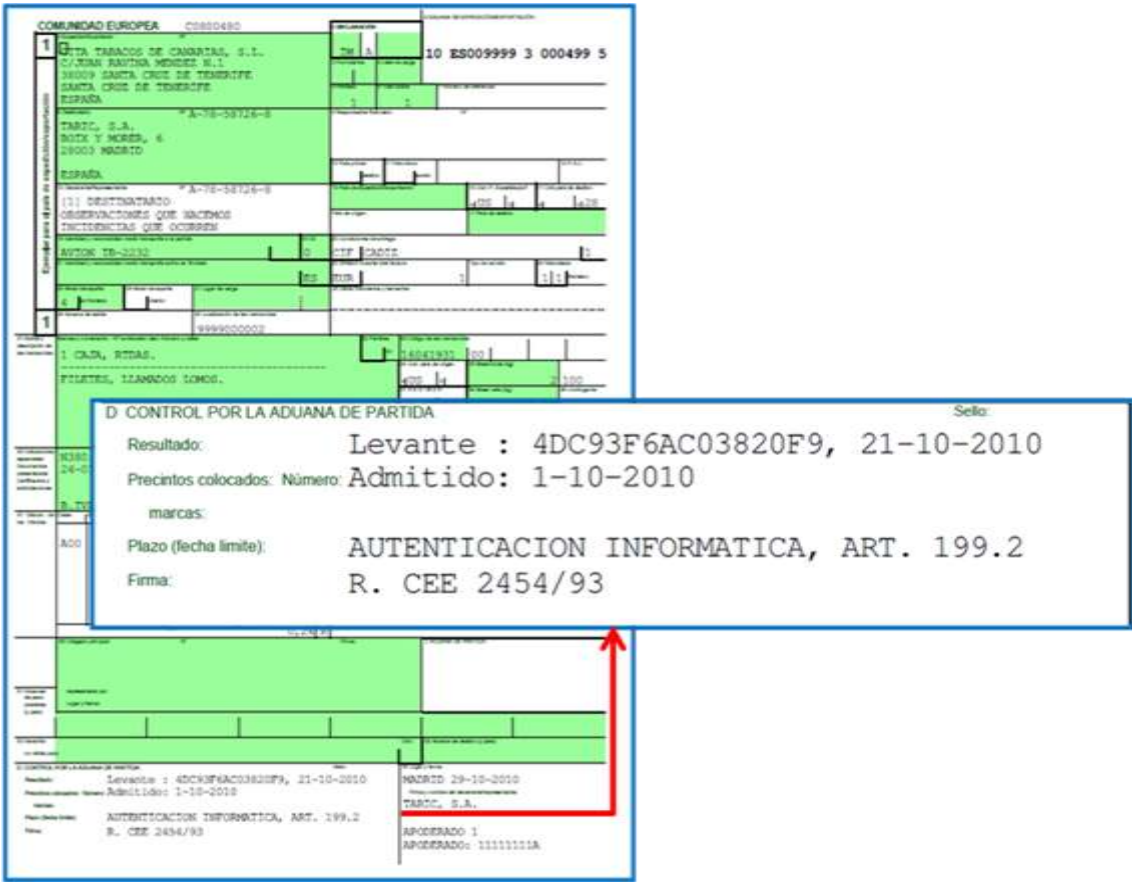